## Q 寸法線の設定を変更しても図面に反映されない

## A [寸法線]コマンドの[寸法線のスタイル]から変更します

[設定]-[図面の初期値]タブ-[コマンドの初期値]-[線種・文字]-[文字・寸法線]の[寸法線のスタイル]を変更すると次回 起動の新規図面で寸法線を作図する時の設定に反映されます。

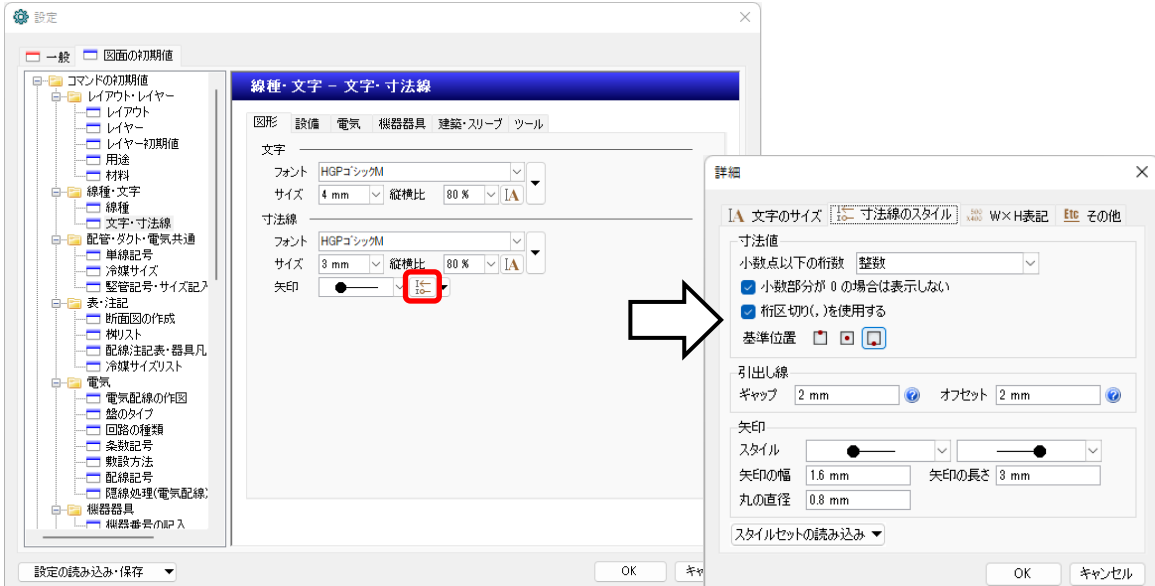

## 現在の図面に設定を反映させるには[図形]タブ-[寸法線]コマンドの[寸法線のスタイル]から変更します。

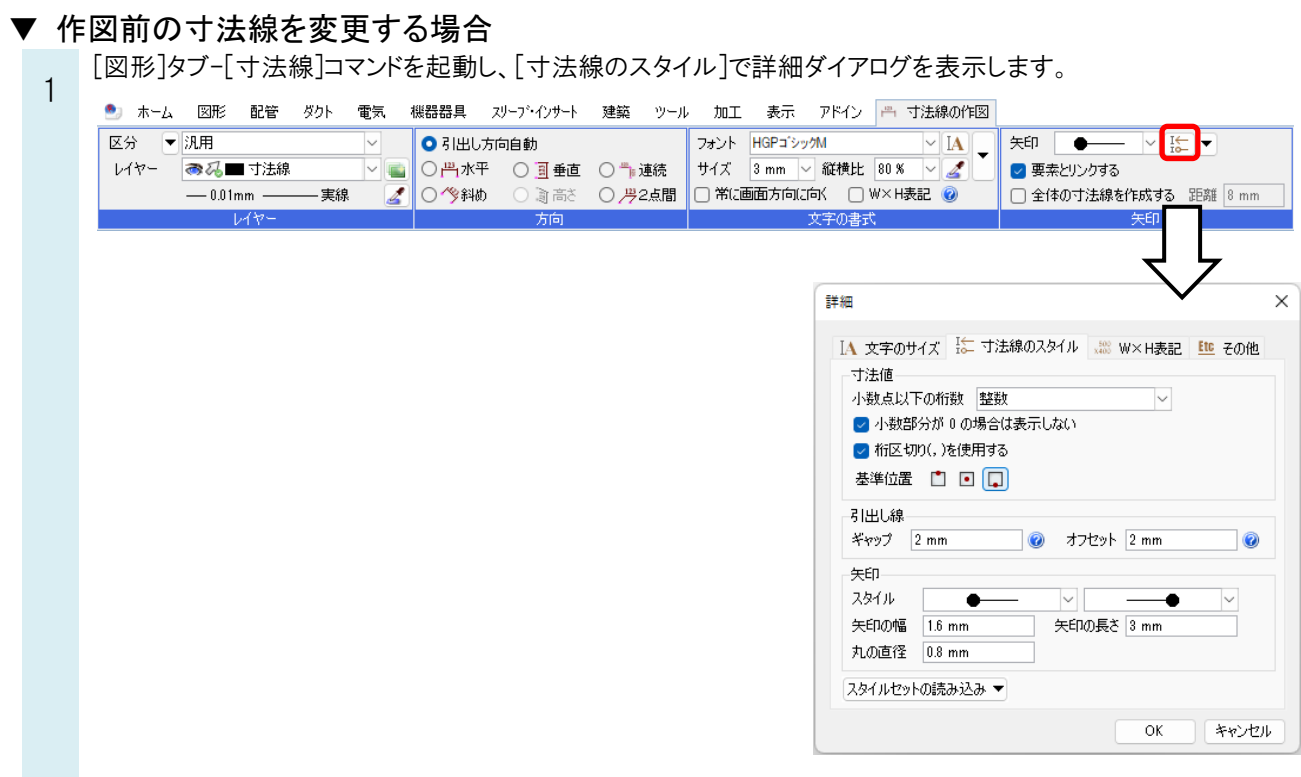

Ĩ

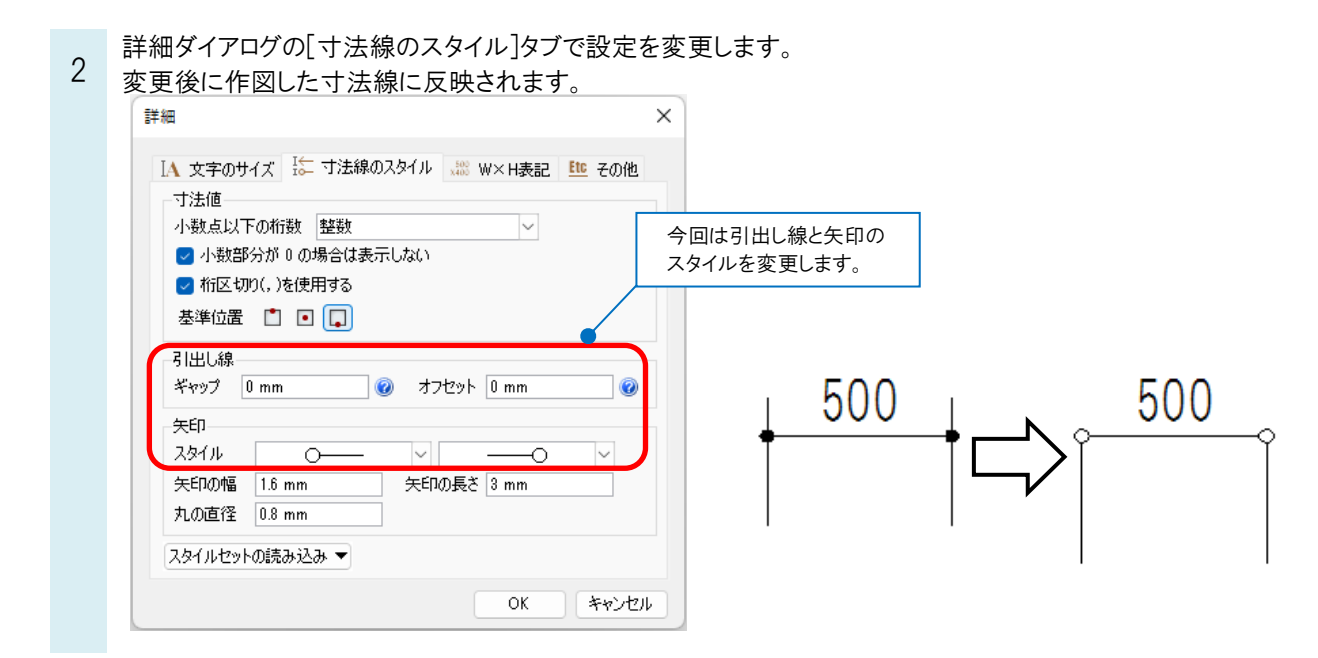

## ▼ 作図済みの寸法線を変更する場合

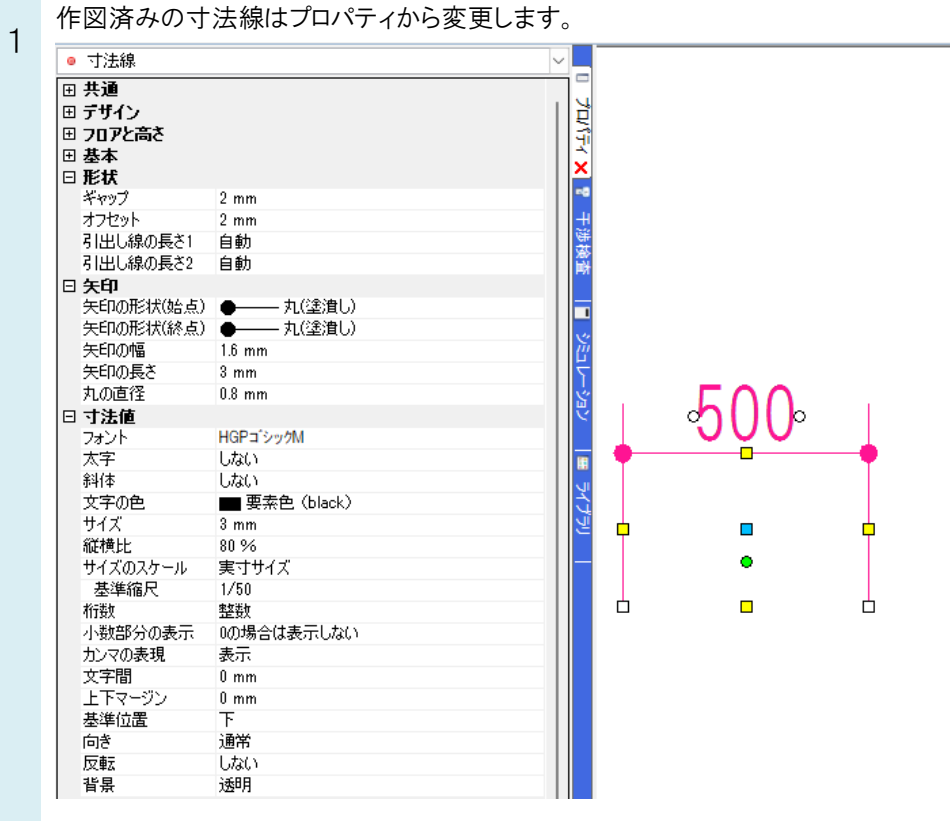